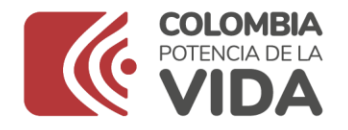

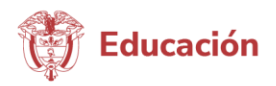

**Número serial: 211 Nombre: Tutorial Sistema Maestro - Parte 2 Fecha: 17/09/2021 Enlace:** <https://www.youtube.com/watch?v=sRi2z29Y90o>

## **Contenido**

**Video** Imagen Música instrumental de fondo

Presentador Andrés Rodríguez

"Una vez realizado el registro de manera exitosa, ingrese en la página principal de Sistema Maestro

## Voz en off

<https://sistemamaestro.mineducacion.gov.co/SistemaMaestro/busquedaVacantes.xhtml>

Allí, podrá conocer la lista diaria de vacantes que se ofertan en las Secretarías de Educación y postularse siguiendo estos pasos:

Paso 1: realice la búsqueda de las vacantes filtrando por Secretarías de Educación o por el área de interés.

Paso 2: una vez identifique la vacante de su interés, revise que cumpla con sus expectativas ya que, por proceso, solo podrá postularse a una vacante. Dando clic sobre el icono del globo, podrá conocer más detalles de la ubicación de la vacante.

Paso 3: si está interesado, deberá dar clic en el botón aplicar. Este le direccionará a la opción de Iniciar Sesión.

Paso 4: ingrese su usuario y contraseña para continuar con la postulación. El Sistema le solicitará confirmar su postulación, seleccionando el botón Sí.

Paso 5: el Sistema le informará que su postulación se realizó con éxito. De igual manera, le llegará la confirmación a su correo electrónico.

## Presentador, Andrés Rodríguez

Tenga en cuenta que solo podrá postularse a una vacante por proceso. Una vez cerrada la oferta de la vacante, el Sistema le informará al correo electrónico, si hace parte de los tres mejores aspirantes preseleccionados para el cargo. Si es preseleccionado, la Entidad Territorial Certificada establecerá la fecha y hora del agendamiento o proceso a seguir para la selección, por lo que deberá estar pendiente de su correo electrónico.

En caso de tener una inquietud, debe comunicarse directamente con la Secretaría de Educación con la que se postuló. Recuerde que el Sistema Maestro fue creado para usted y le permitirá acceder a la vacante de su interés de manera eficiente, pertinente y oportuna.

 $\frac{1}{2}$  ,  $\frac{1}{2}$  ,  $\frac{1$ 

En Colombia, la educación es de todos".